## **Adding news stories to SB Alert**

Go to Site Management – Events / News articles.

Select Add an article

### **Scottish Borders Alert (SB Alert) Administration Area**

You are now logged in to the system. Version 3.01.0

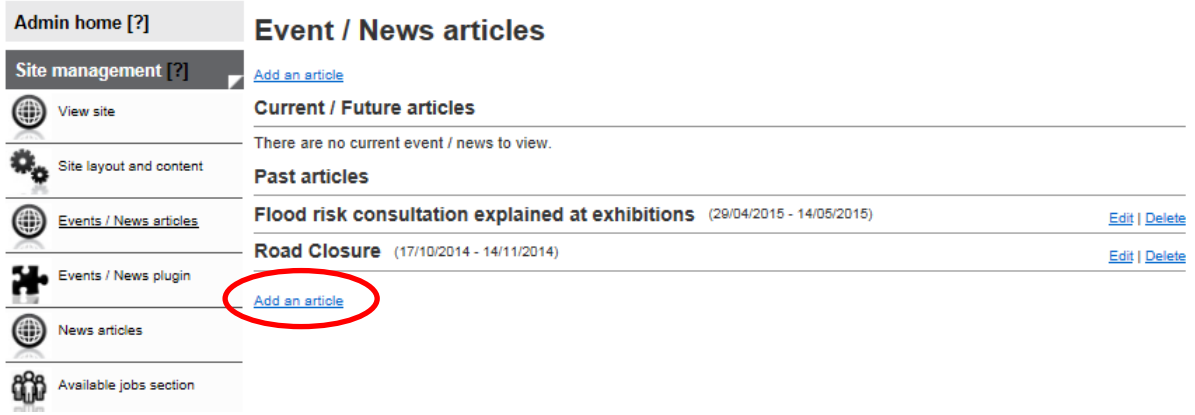

Add Article title –appears in list of articles in Site Admin.

Add article start and end date – the article can then be sent out any time between those dates, make them valid for the news period, e.g. winter = Oct to Feb.

Check the "include in newsletter" box.

Article summary details – this is the text which will appear in the newsletter. Automatically there will be a "Read more" which can link out to a full story, either on corporate website OR and preferably add full story in this article.

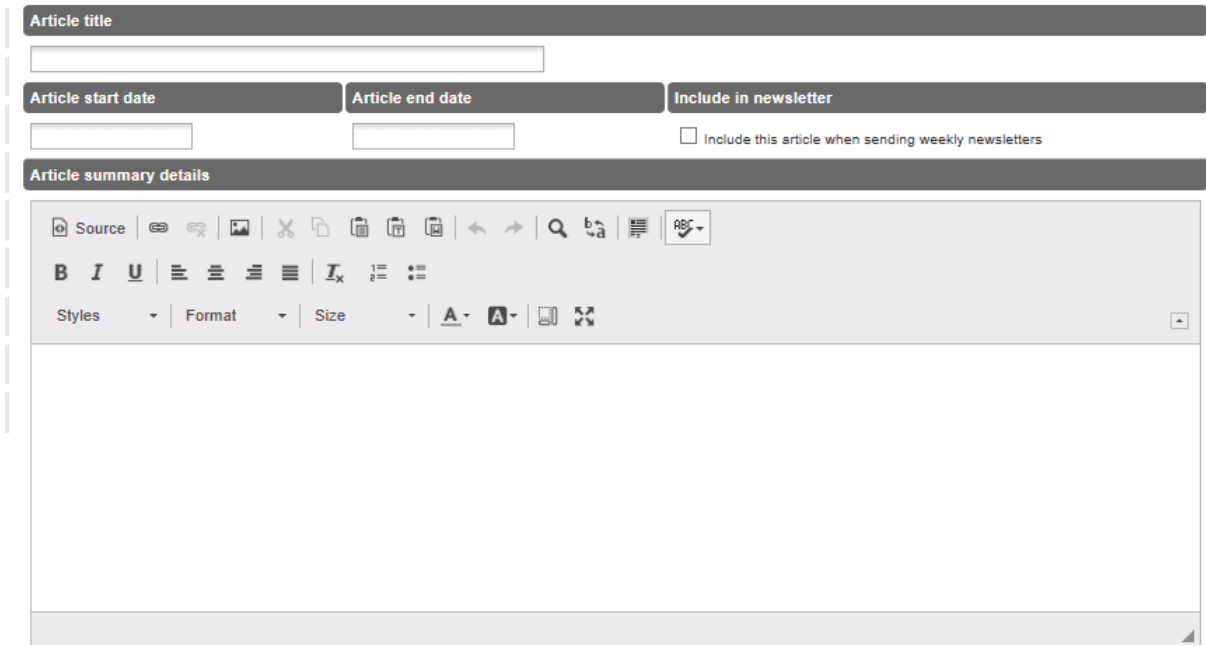

Add an image – mandatory – 235px x 135px standard size. Thumbnail image will be produced automatically.

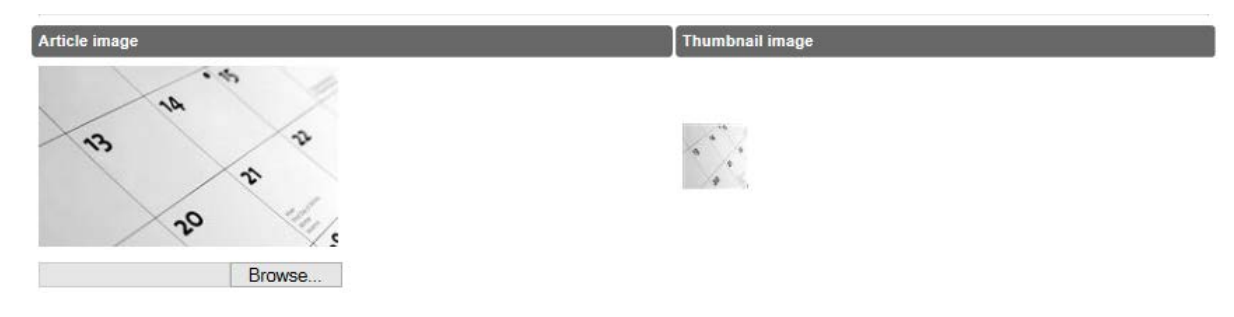

Select the information provider – only option is Local Authority.

Select the article type – options are News, Events, Public notice – all will appear in the newsletter as long as the box above has been checked to include.

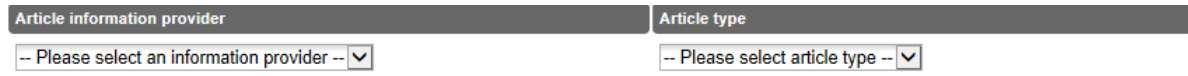

Specify an area of interest depending on the article content. If you don't select an area of interest the article will be sent to all, which may be what is wanted.

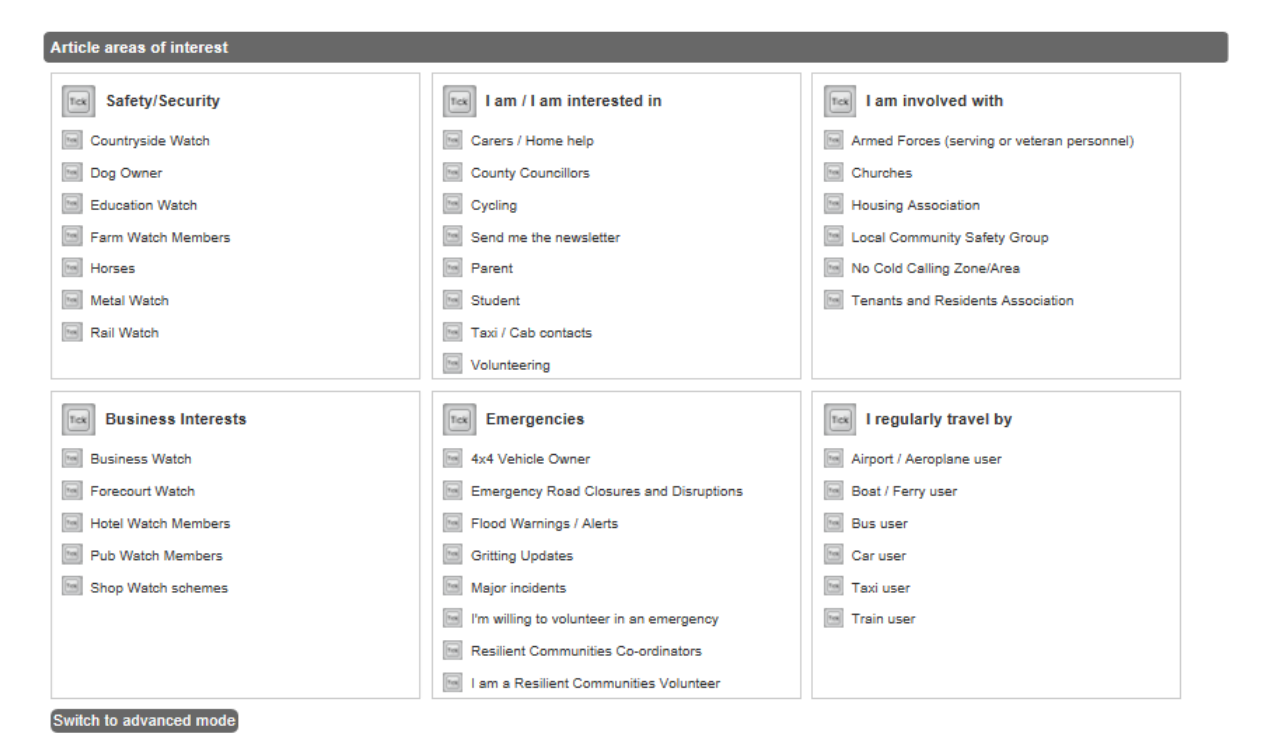

Select a geographical area to send to (or select the top level to send to all)

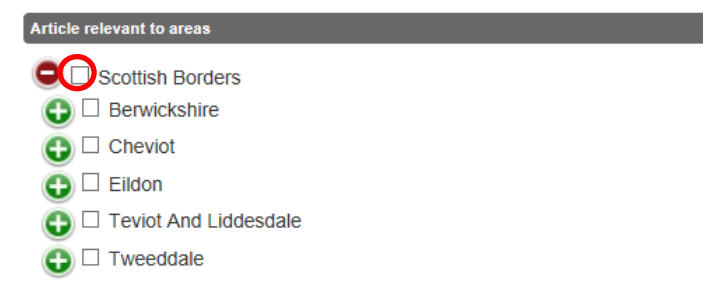

Add a link to the full article if this exists on another site OR enter the full article details in here. You can also add additional images within this article if required. Then "Save details".

**Full article URL** 

#### OR

**Contractor** 

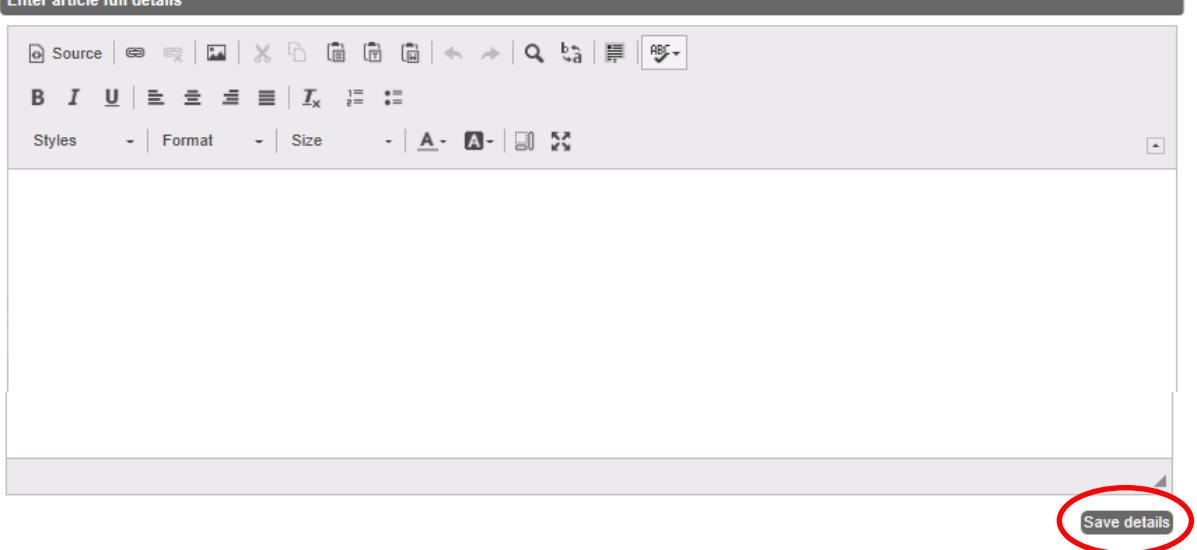

# **Adding news articles to SB Alert homepage**

Go to Site Management – Events / News plugin

Edit

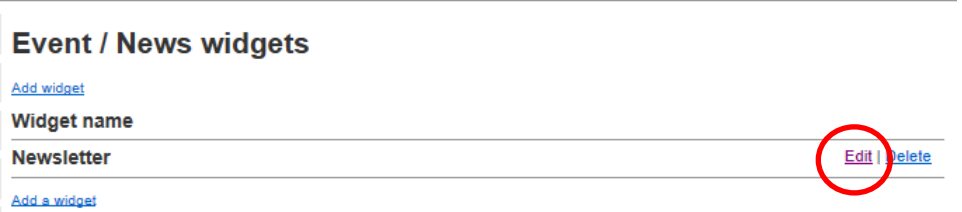

Select the article/s to be shown on the website by checking the box beside the article. This is like a "top stories" function so be selective. These will automatically remove when the article is out of date. Select "Save widget".

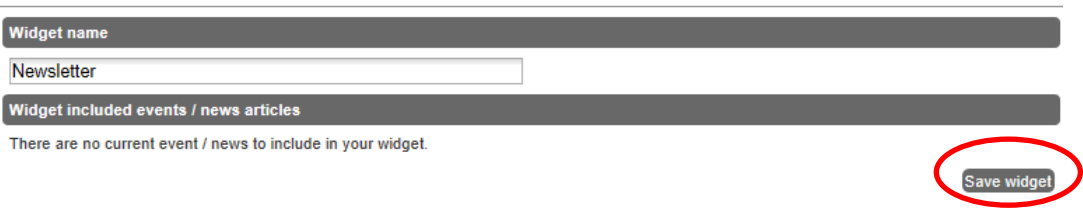

## **Sending out newsletters**

Go to Communications / Newsletter configuration

Select date to start sending newsletters after:

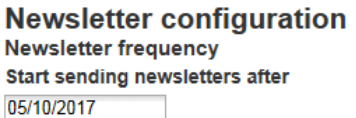

Select how often you want newsletters to go out – option of every:

- Week
- 2 weeks
- Month
- 6 weeks
- 2 months

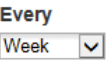

Decide the admin account to send from – remember they will be the ones who will receive any replies so they need to be responsible for monitoring this.

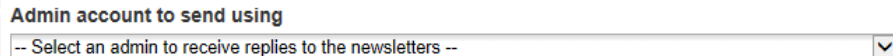

Pick a newsletter subject. Generic "Alert messaging newsletter" or maybe specific "Winter news from SB Alert". Remember to change it every cycle if being specific!

**Newsletter subject** 

Newsletter content is the message that will appear before the news articles.

"Dear [use mail merge to decide how to add name]

Catch up on what's happening in your area this week/month.

Get in touch with us if you would like more information or have any suggestions, concerns or questions."

"Save configuration" to save this message and the frequency of sending out newsletters. If there are no current news articles then no newsletter will be sent out.

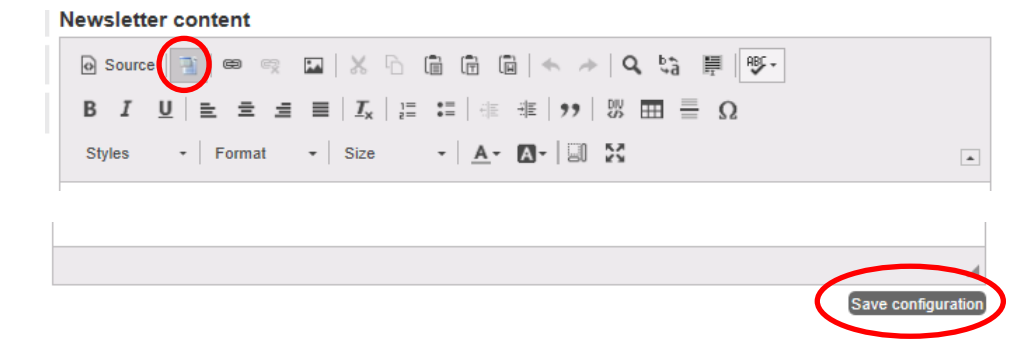